# 2nd NAT ENR VC (17.5. 2017)

- -update from PMU about travel/publications/etc (Philipp, 5 mins)
- -P. Poloskei: Recent progress on coherence analysis tools and applications (~30 mins)
- -short informal updates from other groups (15 mins)
- -11.00: F. Zonca: "On the nonlinear dynamics of phase space zonal structures" (~30min + discussion), NLED team will join

# Updated publication rules (May 8th, 2017) K. Gal

I would kindly inform you that the publication rules have been revised by the General Assembly in December 2016. The relevant information was circulated in the NEWSBrief #Issue http://users.euro-fusion.org/general-info/newsbrief/

"As a response to the simplification needs of the community, the General Assembly has revised the general principles and guidelines relating to publications or public communication under EUROfusion. In the previous version of the publication procedures it was mandatory to upload posters and presentations to all conferences and workshops to the EUROfusion pinboard; now this only holds for major conferences on a predefined list that has been added as an Annex to the publication rules. This list includes conferences that are typically attended by more than 10 EUROfusion scientists. Workshops and work meetings have been excluded from the list as these have a more informal character.

The revised rules also clarify the role of the Department Heads in the endorsement procedure empowering them to act as endorsed if the Project or Task Force Leader fails to endorse the contributions in due time.

The General Assembly has also acknowledged that displaying posters is not always possible, therefore the amended rules incorporate simplifications such that posters can be rehearsed in Task Force / Project Team meetings or displayed at the facility, rather than making the poster displaying mandatory.

## most significant changes:

Cleared manuscripts of journal papers, conference papers (with or without referee) are archived by default in the open access online repository, while other document types such as reports, posters and presentations will only be made public on the explicit request of the authors. The peer reviewed versions of the refereed articles, more precisely the corrected and accepted versions of the manuscripts where the authors included the comments from the referees, but without the journal special formatting will also be deposited in the open access repository in line with the requirements of the EC and of the publishers.

In case the PL/TFL/WPLs fail to endorse the publication in the allotted time, this responsibility is transferred to the PMU Department Heads

Oral and poster presentations at conferences listed in the Annex, should be submitted on the pinboard at the latest on the day of the rehearsal. In case the poster or presentation is modified between the submission and final presentation, the new version should be uploaded to replace the original version. Oral and poster presentations at other conferences and workshop may be uploaded to the pinboard on a voluntary basis.

#### ANNEX:

Conferences for which submission of posters and/or presentations to the pinboard is mandatory:

Annual Meeting of the APS Division of Plasma Physics (APS)

Applied Superconductivity Conference

European Physical Society Conference on Plasma Diagnostics

European Fusion Theory Conference (EFTC)

European Physical Society Conference on Plasma Physics (EPS)

Fusion Power Associates Annual Meeting

IAEA Fusion Energy Conference

IEEE International Conference on Plasma Science (ICOPS)

IEEE Symposium On Fusion Engineering (SOFE)

International Conference on Fusion Reactor Materials (ICFRM)

International Conference on Plasma Surface Interactions in Controlled Fusion Devices (PSI)
International Conference on Plasma- Facing Materials and Components for Fusion Applications
(PFMC)

International Conference on Research and Application of Plasmas

International Conference on Tritium Science & Technology (Tritium)
International Congress on Plasma Physics (ICPP)

International Symposium on Fusion Nuclear Technology (ISFNT)

International Symposium on Negative Ions, Beams and Sources (NIBS)

International Workshop on Plasma Edge Theory in Fusion Devices (PET)

Pulsed Power Conference (PPC)

Symposium onFusion Technology (SOFT)

Topical Conference on High Temperature Plasma Diagnostics (HTPD)

Topical Conference on Radiofrequency Power in Plasmas

## new system (IMS) for mission application and approval

Dear Colleagues,

As I told you the updated Mission module is available on <a href="https://ims.euro-fusion.org">https://ims.euro-fusion.org</a> [ims.euro-fusion.org].

Attached you will see the instructions, which might be sent to your project participants.

You as the Principal investigator will need to validate the applications on the project home page. Therefore after you log in to IMS please switch the "View" on the top to Project Leader, you will find all applications under "Project Mission Applications" tab.

[IMAGE]

You can "Approve/Reject/Request Changes" even from the table directly (there are small buttons at the end of each line) or by going inside the application for more detailed information (double click on it), then the same buttons must be repeated there.

<u>Please remember that the mission module is just delivered to us by the software development company.</u>

<u>Therefore, if you will find some errors/inconsistencies or have comments about it — please send them to me. I will conduct it to developers.</u>

Regards, Denis

"The old mission application page will be shut down in June.

In principle we do not request you to copy all retrospective missions to the new system. But since there are not so many missions performed yet it would be easier for you ask people to re-submit it in the system and re-approve it.

The advantage is that you will have the entire mission statistic in the single place."

When you are logged to IMS (<a href="https://ims.euro-fusion.org/">https://ims.euro-fusion.org/</a>), you can apply for mission on the top menu:

## "Actions/Apply for mission"

Follow mission application wizard and submit it for the approval of your project leader.

Later you will see your mission statistic under the tab "My travels":

mission list with travel dates and approval status (each line is a link to particular mission application)

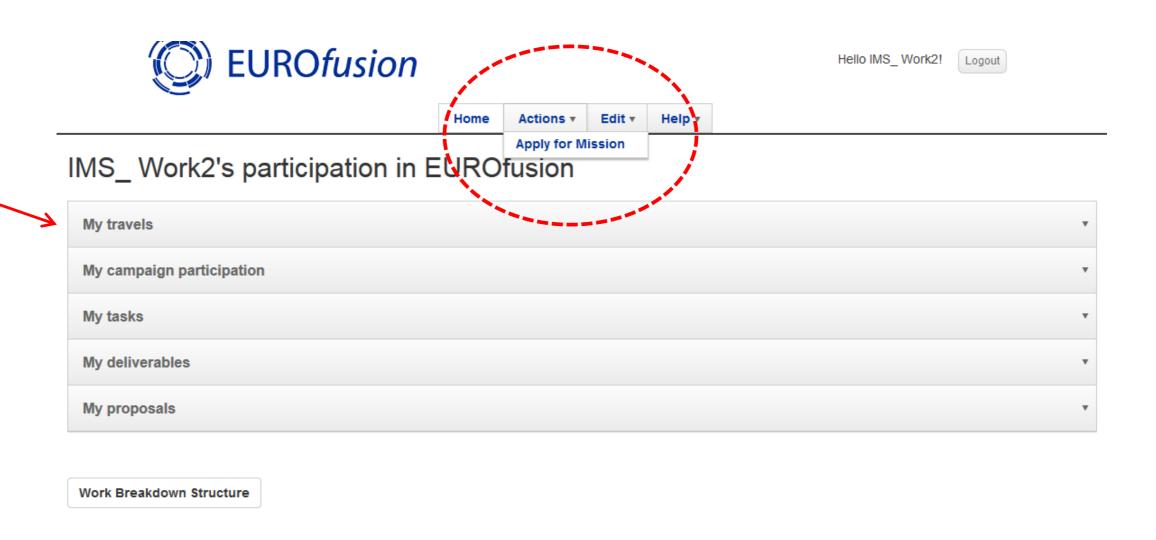

Mission application wizard will navigate you and automatically fill most of required information based on records in IMS (If you noticed that the choice of the system is wrong, you are allowed to correct it manually)

Fields marked with \* are obligatory

If there is a select field, you can scroll with the mouse through the list or start typing – IMS will suggest possible chooses for you

When you complete a certain part of application – please proceed further with the "Next" button

You also can use "Previous" button to return

#### Tab. General information:

IMS will prefill the name from your login, but you need to select the Work Package

If your mission must be linked with the particular deliverable (and we already have the record for this deliverable in IMS, you can select it from drop-down list, but since many WPs are not up to date on IMS we do not recommend you to do it, just leave it "Not linked...")

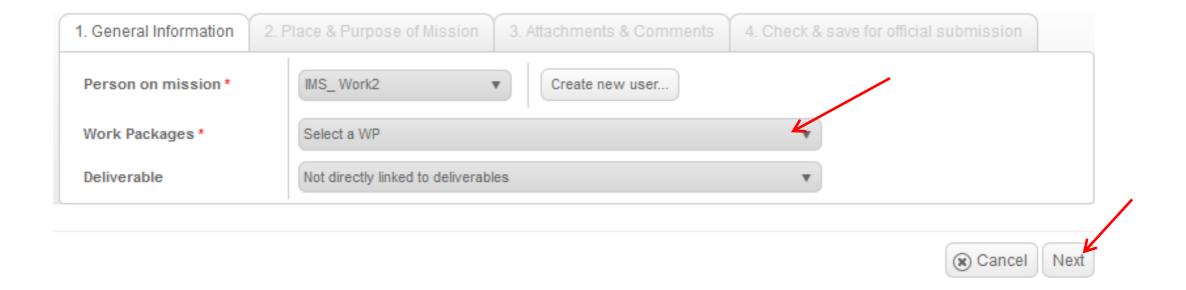

### Tab. Place and Purpose of Mission

On this tab you actually need to select your destination Beneficiary (and, if necessary the Linked Third Party – only if you visit another institute of the same beneficiary)

Location of your origin (home lab) and Location of your destination will be suggested by the system, you only need to correct them if they are wrong.

Do not forget to provide purpose and dates for your travel.

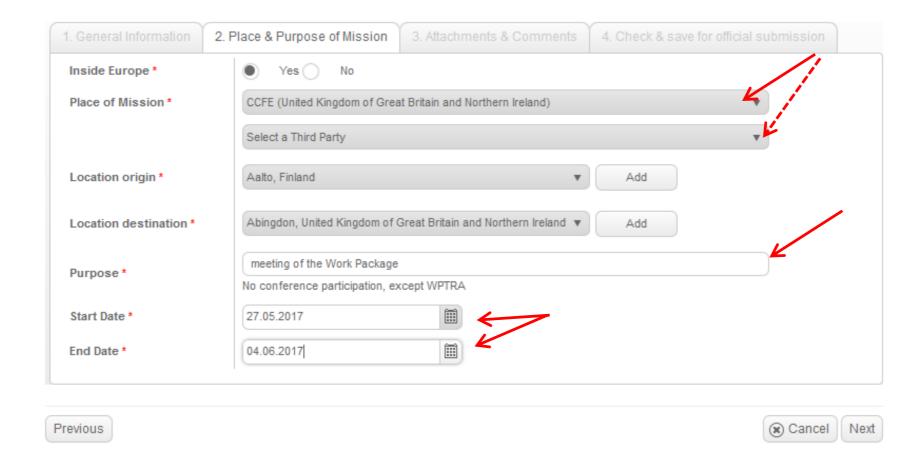

#### Tab. Check and save for official submission

|                                                                                                 | 4:                                                                     |                                  |                                        |       |
|-------------------------------------------------------------------------------------------------|------------------------------------------------------------------------|----------------------------------|----------------------------------------|-------|
| eneral Informa                                                                                  | tion                                                                   |                                  |                                        |       |
|                                                                                                 |                                                                        |                                  |                                        |       |
| ame                                                                                             | IMS_Work2                                                              |                                  | •                                      |       |
| Vork Packages *                                                                                 | MAG                                                                    |                                  | •                                      |       |
| eliverable                                                                                      | Not directly linked to deliverables                                    |                                  | ▼                                      |       |
| lace & Purpose                                                                                  | e of Mission                                                           |                                  |                                        |       |
| nside Europe *                                                                                  | Yes No                                                                 |                                  |                                        |       |
| lace of Mission *                                                                               | Yes No  CCFE (United Kingdom of Great Brita                            | in and Northern Iroland\         | ¥                                      |       |
| Place of Mission *                                                                              |                                                                        | iii and Northern Feland)         |                                        |       |
|                                                                                                 | Select a Third Party                                                   |                                  | ▼                                      |       |
| ocation origin *                                                                                | Aalto, Finland                                                         | •                                |                                        |       |
| ocation destination *                                                                           | Abingdon, United Kingdom of Great I                                    | Britain and Northern Ireland     |                                        |       |
| odation documenton                                                                              | A surgeon, onice rangeon or order                                      | onan and notation notation       |                                        |       |
| urpose *                                                                                        | meeting of the Work Package  No conference participation, except \( \) | NPTRA                            |                                        |       |
| tart Date *                                                                                     | 27.05.2017                                                             |                                  |                                        |       |
|                                                                                                 |                                                                        |                                  |                                        |       |
| nd Date *                                                                                       | 04.06.2017                                                             |                                  |                                        |       |
|                                                                                                 |                                                                        |                                  |                                        |       |
| ttachments & C                                                                                  | Comments                                                               |                                  |                                        |       |
| ttachments & 0                                                                                  | Comments                                                               |                                  |                                        |       |
|                                                                                                 | Comments sting Organization/Company/etc. has beer                      | n informed about this Mission an | d agreed for me to come*               |       |
|                                                                                                 |                                                                        | n informed about this Mission an | d agreed for me to come*               |       |
| herewith confirm that the hos                                                                   |                                                                        | n informed about this Mission an | d agreed for me to come*               |       |
| herewith confirm that the hos                                                                   | sting Organization/Company/etc. has beer                               | n informed about this Mission an | d agreed for me to come*               |       |
| herewith confirm that the hos  I confirm!  lease upload an invitation lett                      | sting Organization/Company/etc. has beer                               | n informed about this Mission an | d agreed for me to come*  V Uploaddate | v     |
| herewith confirm that the hos  I confirm!  lease upload an invitation lett                      | er/registration etc. to confirm this *                                 |                                  | ∨ Uploaddate<br>VR-                    | ~     |
| herewith confirm that the hos  I confirm!  lease upload an invitation lett                      | er/registration etc. to confirm this *                                 | ∨ Filename                       | ∨ Uploaddate                           | ~     |
| herewith confirm that the hos  I confirm!  lease upload an invitation lett                      | er/registration etc. to confirm this *                                 | ✓ Filename  CfP-AWP17-ENR        | ∨ Uploaddate<br>VR-                    | ~     |
| nerewith confirm that the hose I confirm! lease upload an invitation letted ditional Comments   | er/registration etc. to confirm this *                                 | ✓ Filename  CfP-AWP17-ENR        | ∨ Uploaddate<br>VR-                    | ~     |
| herewith confirm that the hos  I confirm!  lease upload an invitation lett                      | er/registration etc. to confirm this *                                 | ✓ Filename  CfP-AWP17-ENR        | ∨ Uploaddate<br>VR-                    | ~     |
| herewith confirm that the hose I confirm! lease upload an invitation letted. dditional Comments | er/registration etc. to confirm this *                                 | ✓ Filename  CfP-AWP17-ENR        | ∨ Uploaddate<br>VR-                    | ~     |
| herewith confirm that the hose I confirm! lease upload an invitation letted. dditional Comments | er/registration etc. to confirm this *                                 | ✓ Filename  CfP-AWP17-ENR        | ∨ Uploaddate<br>VR-                    | ~     |
| herewith confirm that the hose I confirm! lease upload an invitation letted. dditional Comments | er/registration etc. to confirm this *                                 | ✓ Filename  CfP-AWP17-ENR        | ∨ Uploaddate<br>VR-                    | wms C |

Please do the final check and Submit your application! Your application will be sent for the approval of your project leader.

If you need to correct some data – use "Previous" button

You will be able to open "Save draft" it later to complete the application

### Monitoring your missions

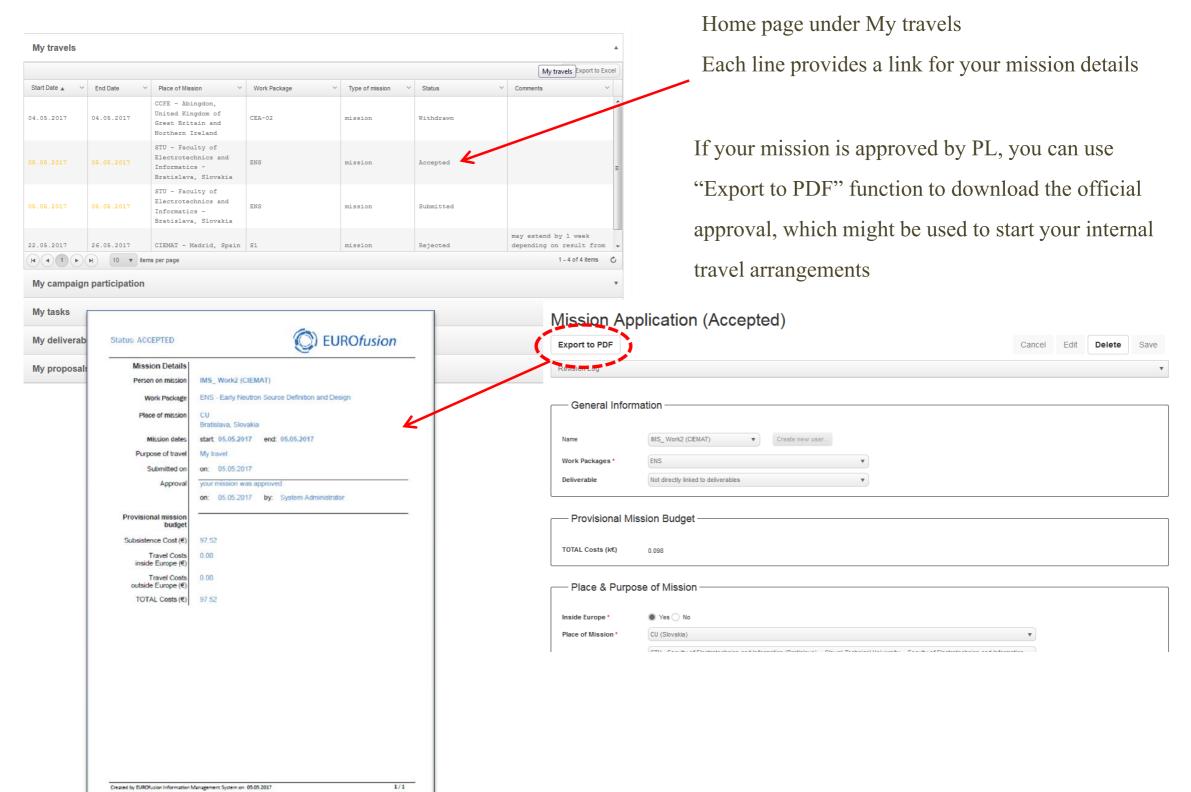

You will find all your mission applications on your